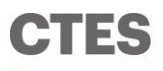

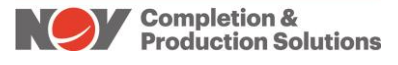

3770 Pollok Drive Conroe, Texas 77303 Phone: +1 (936) 777 6200 Fax: +1 (936) 777 6312 Email: [CTESSales@nov.com](mailto:CTESSales@nov.com) Web: www.nov.com/ctes

# **Cerberus™ v12.7 Software Enhancements**

## *Orpheus™*

- Speed, flow rate, wellhead pressure and axial force on end can now be varied over multiple depth intervals; the inputs are entered into a new streamlined parameter profile interface which makes it easier to set up complex models.
- Friction coefficient analysis has several new improvements including; additional options for calibrating the stripper friction and reel back tension and an option to plot the field weight data and modeled curves with a normalized wellhead pressure.
- The project notes section on the configuration screen is now automatically-populated in the remarks section of the reports; also, the maximum character count for this screen has been increased to 600 characters.
- For CT projects only:
	- The catastrophic buckling limit has been added to the limits plot in force monitor.
	- A new option is available in the reports section which is called "CT Operator Reference"; this component includes two columns for downhole data (Max Set-Down and Max Pick-Up at Yield).

## *String Editor*

 A feature to "apply to all" has been added to the bias weld derating input when using Achilles 4.0 or lower.

## *Hydra*

 When advancing fluids into the well, a feature has been added which will track the cumulative volume of each fluid that has been pumped into the well.

### *Reel-Trak*

- An audio/visual alarm is now available to alert customers when a predetermined amount of fatigue has accumulated on a job.
- Equipment manager is now integrated into Reel-Trak.

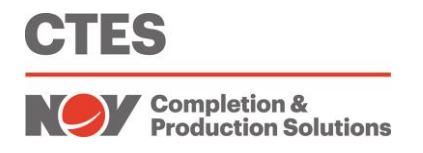

### *General Enhancements*

- Two new fields have been added to every component of the select tree diagram including one for "Date Modified" and one for "Modified By".
- Russian is now available as a language option in Cerberus.

Cerberus v12.7 is 64-bit compatible and supports the Windows 7® Windows 8®, and Windows 10® operating systems using .NET Framework 4.0

### *Attention: Cerberus Users with Current Licenses*

Licensed Cerberus users may download the current-version Cerberus software from the NOV CTES website.

### **To download Cerberus v12.7**

- 1. Obtain password information (see below)
- 2. (Recommended) Back up all Cerberus-related data Select **Utilities > Backup & Restore > Backup Data Directory**
- 3. (Recommended) Uninstall earlier-version software
- 4. Navigate to the NOV CTES software download center: <https://ctes.nov.com/CustomerPortal/ProductDownloads.aspx>
- 5. Input your **Username** and **Password** to access the appropriate file.

### **To obtain password information or to renew a license**

 Contact NOV CTES for assistance: +1 936 777 6200 [CTESkeys@nov.com](mailto:CTESkeys@nov.com)

### **To obtain authorization (when prompted)**

- Click the online **Internet** button OR
- **Email the authorization code to [CTESkeys@nov.com](mailto:CTESkeys@nov.com)**